## Edit a Plan

| Home > eICS > Guide - Plan Summary > Edit a Plan |  |
|--------------------------------------------------|--|
|                                                  |  |
|                                                  |  |

As an administrator, you can edit your facility's plans, including its description, files, depth chart, and incid ent response guides.

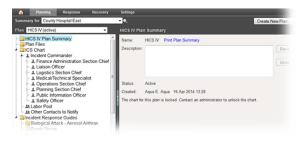

- Helpful Links
- Juvare.com
- Juvare Training Center

Announcements

**Community Resources** 

## To edit a plan

- 1. Point to Planning and click Plan Summary. The Summary for (facility/domain) page opens.
- 2. Select the appropriate facility from **Summary for**.
- 3. Select the **Plan**. The left area shows the plan's components.
- 4. If appropriate, change the plan's description.

| HICS 2014 Plan Summary |                                                                                                    |  |
|------------------------|----------------------------------------------------------------------------------------------------|--|
| Name:                  | HICS 2014 Print Plan Summary                                                                                                    |  |
| Description:           | This Fifth Edition has been expanded to meet to<br>capabilities. Lessons learned from real-world e<br>National HICS Survey, the 2011 HICS National<br>Review Group members. |  |
| Status:                | Inactive Activate                                                                                                    |  |
| Created:               | Pinkie P Green 27 Jan 2016 12:54                                                                                                    |  |

- 5. As needed, make your changes to the plan's files, depth chart including your labor pool and other contacts to notify, and incident response guides.
- 6. If appropriate to the element or drawer, remember to save your changes.